# **Griffon 0.9 Error rendering macro 'toc' : null**

### **Overview**

Griffon 0.9 – "Aquila chrysaetos" - is the fifth major release of Griffon.

This release represents a huge leap in behavior and bug fixes, which warranted a bigger jump in version number. There's still room for improvement but the feature set for 1.0 is almost complete. Additional features may be delivered via plugins rather than having them in core.

### **New Features**

### **Buildtime**

Perhaps the biggest improvement at buildtime is the synchronization of the codebase with Grails 1.3.2, which brings the following benefits:

### **Project Infrastructure**

### **Groovy 1.7.3 Support**

Griffon 0.9 comes with the recently released 1.7.3 version of the Groovy language

### **JUnit 4**

Griffon 0.9 now uses JUnit 4 to run tests. JUnit 4 features a richer assertion API and many features like timeouts, ignores, class level before and after methods, hamcrest matchers, assumptions, theories and more.

Pre Griffon 0.9 tests are fully backwards compatible.

### **Flexible Build Configuration**

A new griffon-app/conf/BuildConfig.groovy file is available that allows you to configure different aspects of the Griffon build including output paths and servers used for resolution of plugins:

**griffon.work.dir="/tmp/work" griffon.plugins.dir="/usr/local/griffon/plug ins" griffon.project.test.reports.dir="/usr/local /griffon/test-reports"**

This file replaces griffon-app/conf/Config.groovy as the source of buildtime configuration. Config.groov  $y$  has been promoted to runtime. Configuration set in BuildConfig.groovy (which is per application/plugin) can

be merged with global settings if  $$USER\_HOME/.gettings.groovy$  is available.

### **Secured Plugin Repositories**

You can now configure secure plugin repositories in  $\sim$  / griffon/settings.groovy or griffon-app/conf/B uildConfig.groovy for example:

**griffon.plugin.repos.discovery.myRepo="https ://user01:password01@myserver.com"**

### **Project Documentation Engine**

The same documentation engine that powers the [Griffon reference documentation](http://dist.codehaus.org/griffon/guide/index.html) is now available in your projects. Simply create your documentation inside the src/doc/ref and src/doc/guide directories of your project. See the [Griffo](http://git.codehaus.org/gitweb.cgi?p=griffon-git.git;a=tree;f=src/guide;h=1a914d4516372464de84b091dd4ae98b6bf483c9;hb=master) [n documentation source](http://git.codehaus.org/gitweb.cgi?p=griffon-git.git;a=tree;f=src/guide;h=1a914d4516372464de84b091dd4ae98b6bf483c9;hb=master) for an example.

### **Build Event Order**

The order of invocation of build event handlers now honors the dependency order of the plugin that provides them. For example the CompileStart event handler defined by the lang-bridge plugin will be called before the same event handler provided by the clojure plugin, because the later depends of the former. Previous behavior was to invoke event handlers in alphaetical order of discovery.

### **Plugins**

### **Multiple PluginRepositories**

Griffon now supports the ability to configure multiple plugin repositories by providing a \$USER\_HOME/.griffon/se ttings.groovy file or a griffon-app/conf/BuildConfig.groovy file that contains the configured repository details:

**griffon.plugin.repos.discovery.myRepository= "http://svn.codehaus.org/griffon/trunk/griff on-test-plugin-repo" griffon.plugin.repos.distribution.myReposito ry="https://svn.codehaus.org/griffon/trunk/g riffon-test-plugin-repo"**

The Griffon plugin discovery commands like list-plugin and install-plugin will then automatically work against all configured repositories. To release a plugin to a specific repository you can use the repository argument:

# **griffon release-plugin -repository=myRepository**

### **Automatic Transitive Plugin Resolution**

Plugins no longer need to be checked into SVN and will automatically be installed via a plugins metadata when the application is first loaded.

In addition, plugin dependencies are now resolved transitively.

### **Modular Application Development with Plugins**

An application can now load plugins from anywhere on the file system, even if they have not been installed. Simply add the location of the (unpacked) plugin to you BuildConfig.groovy file:

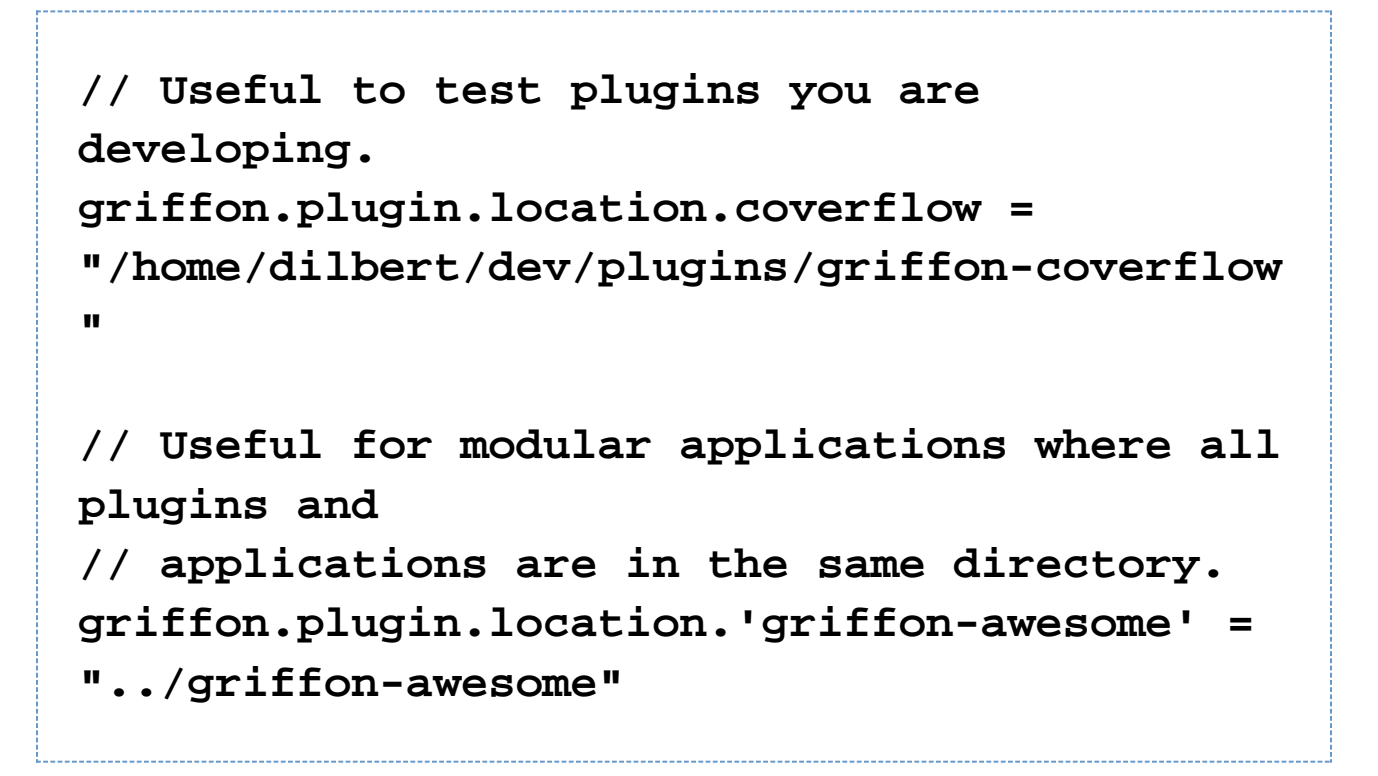

This is particularly useful in two cases:

- You are developing a plugin and want to test it in a real application without packaging and installing it first.
- You have split an application into a set of plugins and an application, all in the same "super-project" directory.

#### **Licensing and Readmes**

A LICENSE.txt file is now mandatory if you intend to release a plugin. Any LICENSE\* and README\* files located at the basedir of the plugin files will be automatically added to the generated zip file.

#### **Source, Test and Javadoc jars**

A source jar will generated for a plugin/addon if any of the following is true:

- additional mvc artifacts are provided
- additional sources (src/main) are present
	- you can add more source directories by setting a value for griffon.plugin.pack.additional.s ources in griffon-app/conf/BuildConfig.groovy. The value must be a list of directories relative to the plugin's basedir.
- test sources (src/test) are available

A test jar will contain all compiled classes that may have been generated by test sources from src/test, including test resources from test/resources.

A javadoc jar will be generated from all sources (artifacts, regular, test and additional).

### **Zip-only plugin releases**

If you prefer to use Git/Mercurial/etc. to version control your plugin you can now distribute only the zipped release of the plugin in the central repository and continue to manage the actual sources outside of SVN:

# **griffon release-plugin --zipOnly**

### **Running Integration Tests on Addons**

Previously to Griffon 0.9 running integration tests on a plugin/addon resulted in an error (missing a GriffonApplic ation instance). However with the availability of a default MockGriffonApplication integration testing is now possible.

### **Dependencies**

### **Dependency Resolution DSL**

Griffon 0.9 features a new DSL for configuring JAR dependencies that can be resolved against Maven repositories:

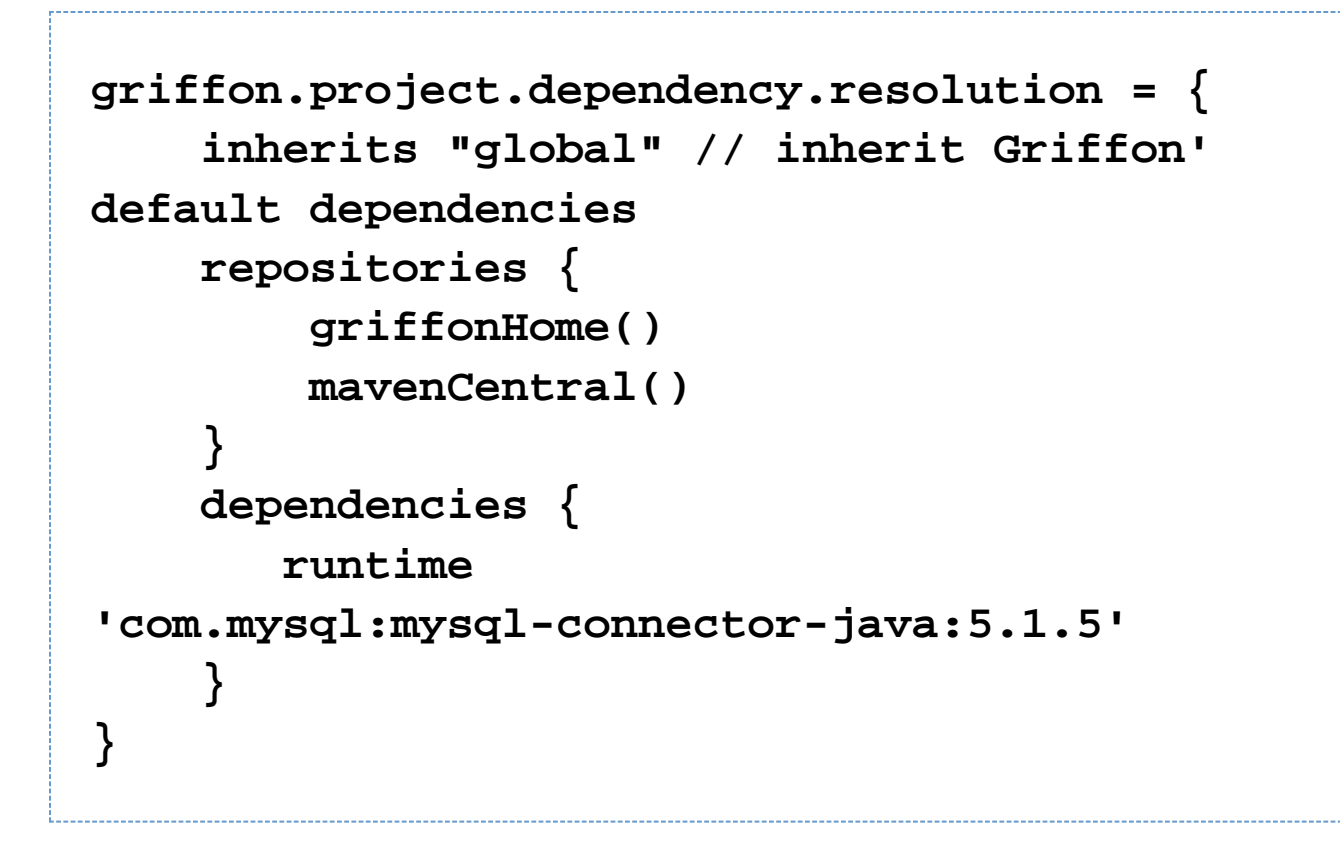

Built on Apache Ivy, users can now explicitly control how Griffon resolves all of its dependencies without needing to use Maven or Apache Ivy directly.

There is also a new command to easily install dependencies into your local cache for use with the DSL:

# **grails install-dependency mysql:mysql-connector-java:5.1.5**

### **Maven Repository Support**

Griffon now has full support for publishing plugins to (using the Maven Publisher plugin) and reading plugins from Maven compatible repositories.

You can easily configure additional plugin repositories in BuildConfig.groovy using the Ivy DSL:

**repositories { mavenRepo "http://repository.codehaus.org" }**

The central Griffon repository can also now be easily enabled and disabled by including using the griffonCentral

method:

# **repositories { griffonCentral() }**

### **Declarative Plugin Dependencies**

Alongside the new Maven repository support you can now declare plugin dependencies using the Ivy DSL:

**plugins { runtime ':coverflow:0.3' }**

Which allows you to easily control plugin exclusions:

**plugins { runtime( ':transitions:0.8' ) { excludes "trident-builder" } }**

And the scope of a plugin:

```
plugins {
  build( ':clojure:0.8' ) 
}
```
### **Testing Infrastructure Improvements**

### **Non JUnit providers**

The test running mechanics have been completely overhauled, opening the door to all kinds of testing possibilities

for Griffon applications. Previously it was very difficult for non JUnit based tests to be deeply integrated into Griffon (e.g griffon-easyb). Expect to see testing plugins taking advantage of this new infrastructure.

### **Test phase and type targeting**

There is now a more sophisticated mechanism for targeting the exact test you wish to run. Previously, it was only possible to target test phases but it is now also possible to target test types .

You target particular test phases and/or types by using the following syntax:

```
griffon test-app «phase»:«type»
griffon test-app unit:spock // run
'spock' test type in 'unit' test phase
```
Either side is optional, and it's absence implies all …

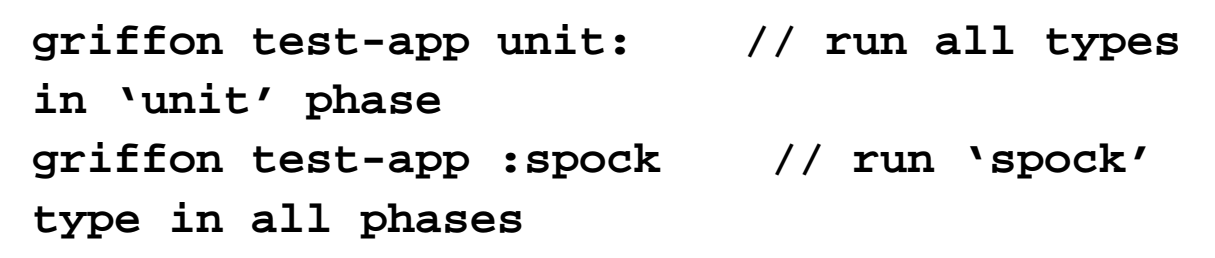

It can be used in conjunction with test targeting…

**griffon test-app unit: SomeController // run all test for 'SomeController' in the 'unit' phase**

And is additive…

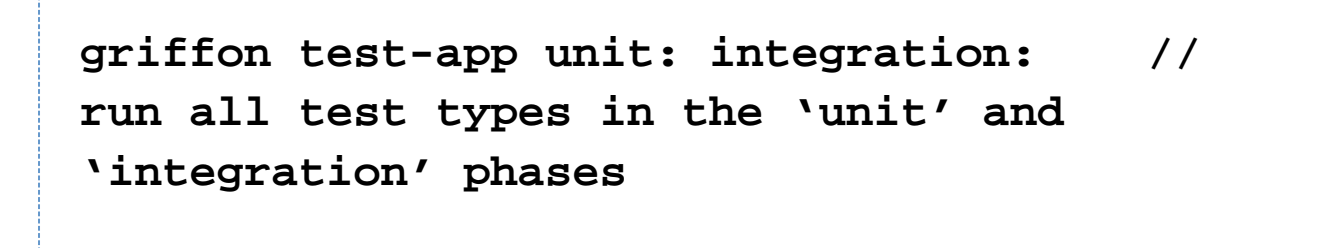

Legacy phase targeting syntax is supported for backwards compatibility

# **griffon test-app --unit // equivalent to griffon test-app unit:**

### **Clean testing**

You can can force a clean before testing by passing -clean to test-app:

## **griffon test-app -clean**

#### **Echoing System.out and System.err**

By default, griffon does not show the output from your tests. You can make it do so by passing -echoOut and/or -echoErr to test-app:

### **griffon test-app -echoOut -echoErr**

#### **Mocking**

griffon.test.mock.MockGriffonApplication is a fully functional GriffonApplication with the advantage that it lets you override the location of all configuration classes: Application, Builder, Config and Events.

If you choose to change the default UIThreadHandler then you must do it so right after the application has been instantiated and no other operation that requires multi-thread access has been called, otherwise you won't be able to change it's value.

By default, a MockGriffonApplication defines the following:

- MockApplication setups a 'mock' MVC group with 3 elements: MockModel, MockView and MockController
- MockBuilderConfig defines a single builder entry: griffon.test.mock.MockBuilder
- MockConfig defines a single config entry: mocked = true
- MockEvents defines an event handler for 'Mock'

The remaining classes have these settings:

- MockBuilder a single node named mock that returns a map with any properties that were defined on the node.
- MockModel a lone observable property value of type String.
- MockView simple script that calls the mock node defined by the builder.
- MockController a controller with no actions.

### **Packaging**

### **META-INF Resources**

Both applications and plugins/addons now support defining resources that should be packaged inside their respective jar's META\_INF directory. the directory griffon-app/conf/metainf is where all these resources should be placed.

### **Installer Plugin Integration**

Targets coming from the Installer plugin can be used with the package command if the plugin is installed, for example

# **griffon package rpm**

Results in the same output as running

# **griffon prepare-rpm griffon create-rpm**

Additional targets are: rpm, deb, mac, windows, jsmooth

### **GDSL support**

Intellij IDEA 9 comes with Groovy DSL support (Mr. Haki explains it well [here](http://mrhaki.blogspot.com/2009/10/use-groovydsl-in-intellij-idea.html)). Griffon's builtime jar (griffon-cli) includes a GDSL file for all MVC dynamic methods, threading methods and SwingBuilder nodes. Expect additional GDSL files to become available in plugins as new versions are released.

### **Gradle Inspired Features**

#### **Command target expansion**

The gradle command supports camel case expansion of a target, this means you can type

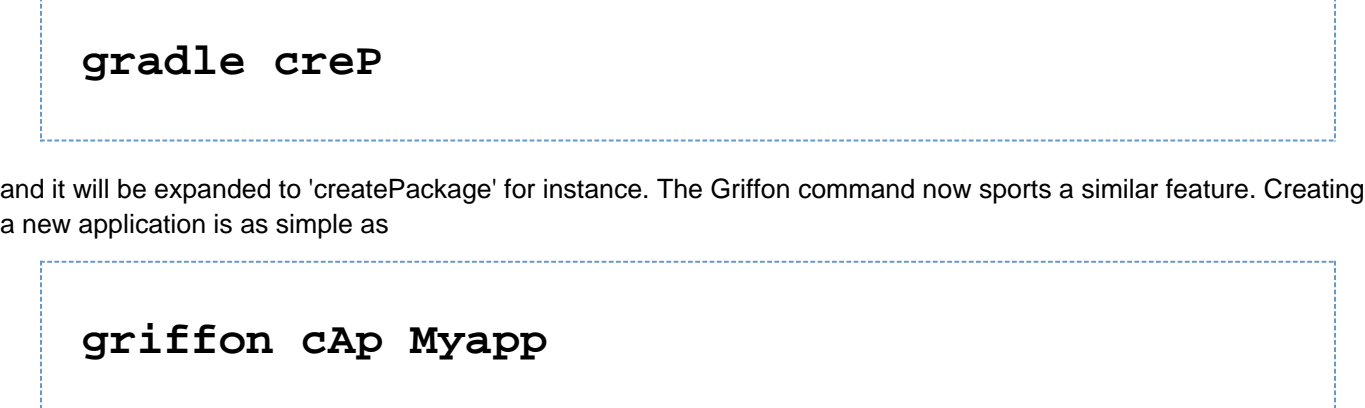

You'll get a list of options when the expanded script is ambiguous, for example cA resolves to create-app, creat

e-addon and create-archetype, so be sure to write enough characters to let the expansion be resolved unambiguously.

### **Griffon command wrapper**

Another interesting feature of gradle is that it ships with a command wrapper (gradlew) that enables a developer to build a project that requires gradle but without having a preinstalled version of gradle. This means the project is self contained in terms of its build. Griffon 0.9 provides a griffonw command that works in the same way.

This command will download Griffon from a predefined location and run it, thus enabling developers to ship an application in source form to their friends and let their friends build the application without needing to installing Griffon in the typical way.

### **Application Archetypes**

While it's true that artifact templates can be provided by plugins it simply was not possible to configure how an application is created. Application Archetypes fill this gap by providing a hook into the application creation process. Archetypes can do the following:

- provide new versions of existing templates, like Model, Controller and so forth
- create new directories and files
- most importantly perhaps, install a preset of plugins

So, if your company requires all applications to be built following the same template and basic behavior then you can create an archetype that enforces those constraints. Archetypes are simple zip files with an application descriptor and templates. Despite this, Griffon provides a few scripts that let you manage archetypes

- **create-archetype**
- **package-archetype**
- **install-archetype**
- **uninstall-archetype**

Archetypes are installed per Griffon location under  $$USER$   $HOME/$ .griffon/<version>/archetypes. Archetypes are registered with an application's metadata when creating an application. You can either manually modify the value of 'app.archetype' to a known archetype name or specify an -archetype=<archetypeName> fla g when creating a new artifact.

### **griffon create-service math -archetype=foo**

If no valid archetype is found then the default archetype will be used.

### **Runtime**

### **Addons**

### **Node and Method Contributions Expanded**

It is now possible to contribute nodes, methods and properties to artifacts other than views using the '\*' notation, for example:

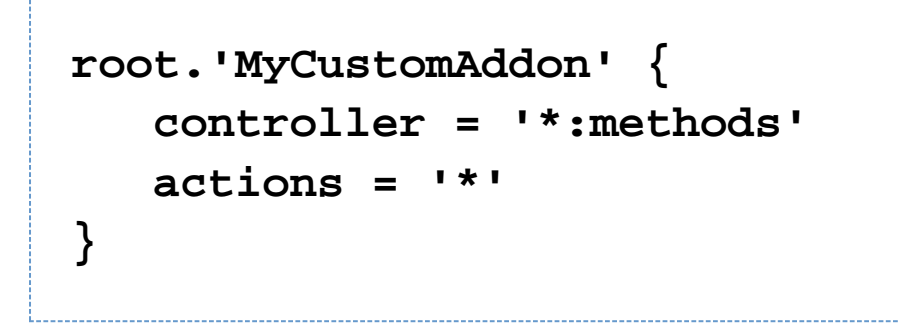

results in all explicit methods from MyCustomAddon being added to controllers; all methods, props and nodes being added to actions (if actions is configured as an MVC member).

The following additional qualifiers are available too: '\*:methods', '\*:factories', '\*:props'.

### **Events**

### **Global Event Handlers**

The global event handlers defined in griffon-app/conf/Events.groovy are now loaded before any event are fired, including addon events.

### **Threading**

### **UIThreadHelper Methods on Life-cycle Scripts**

You can call all of UIThreadHelper's methods on a life-cycle script using the short notation, the same one available to the application instance and MVC members, i.e. isUIThread(), execSync(), execAsync(), execOutside( ), execFuture(). Refer to the Griffon Guide to know more about the threading options provided by UIThreadHelper.

### **Application Infrastructure**

### **Application Phase**

All applications have the same life-cycle phases. You can inspect in which phase the application is currently on by calling the getPhase() method on an application instance. Valid values are defined by the griffon.core.Appl icationPhase enum : INITIALIZE, STARTUP, READY, MAIN and SHUTDOWN.

### **Application Locale**

All applications sport a bound java.util.Locale property whose value is initially the default Locale. You can change this property to let other components be aware of Locale changes as long as they are registered as PropertyChangeListeners on the application instance.

### **Swing**

### **Shorthand for PropertyChangeListeners**

There's a new AST transformation (@griffon.beans.Listener) that enables you to write PropertyChangeListeners without all the boilerplate code. The @Listener annotation can be applied to both properties and classes, and it accepts single closures or a List of closures as value. The following example registers two PropertyChangeListeners, the first using a direct closure definition, the second using a property reference found in the same class

```
import griffon.beans.Listener
import groovy.beans.Bindable
class MyModel {
     @Bindable
     @Listener({controller.someAction(it)})
     String name
     @Bindable
     @Listener(myListener)
     String value
     def myListener = { evt -> ... }
}
```
### **Control Window Display**

The WindowManager class is responsible for keeping track of all the windows managed by the application. It also controls how these windows are displayed (via a pair of methods: show, hide). WindowManager relies on an instance of WindowDisplayHandler to actually show or hide a window. The default implementation simple shows and hide windows directly, however you can change this behavior by setting a different implementation of WindowD isplayHandler on the application instance.

The following example shows how you can animate windows using a dropIn effect for show() and a dropOut effect for hide(). This code assumes you have installed the **Effects** plugin.

In src/main/Dropper.groovy

```
import java.awt.Window
import griffon.swing.SwingUtils
import griffon.swing.WindowDisplayHandler
import griffon.core.GriffonApplication
import griffon.effects.Effects
class Dropper implements
WindowDisplayHandler {
     void show(Window window,
GriffonApplication app) {
         SwingUtils.centerOnScreen(window)
         app.execOutside {
             Effects.dropIn(window, wait:
true)
 }
     }
     void hide(Window window,
GriffonApplication app) {
         app.execOutside {
             Effects.dropOut(window, wait:
true)
 }
     }
}
```
Notice that the effects are executed outside of the UI thread because we need to wait for them to finish before continuing, otherwise we'll hog the UI thread.

The second step to get this example to work is to inform the application it should use Dropper to display/hide windows. This a task that can be easily achieved by adding an application event handler, for example in griffon-a pp/conf/Events.groovy

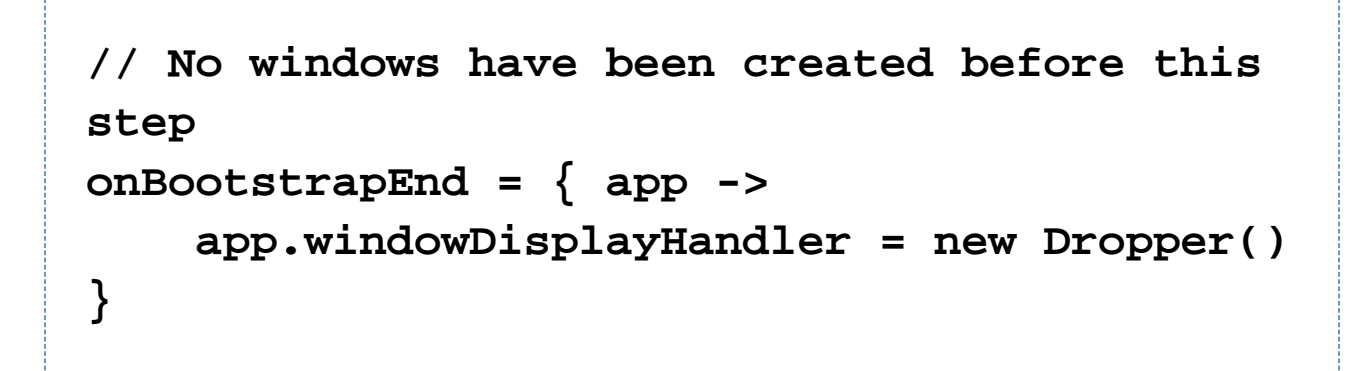

### **Breaking changes**

### **Removed deprecated classes and methods**

- class: griffon.util.IGriffonApplication
- class: griffon.applet.GriffonApplet
- class: griffon.application.SingleFrameApplication
- method: GriffonApplication.getApplicationProperties
- method: BaseGriffonApplication.getApplicationProperties
- method: BaseGriffonApplication.setApplicationProperties
- method: BaseGriffonApplication.loadApplicationProperties
- method: GriffonApplicationHelper.runScriptInsideEDT

### **Moved classes**

### **Buildtime**

- from org.codehaus.griffon.util to griffon.util
	- BuildSettings
	- BuildeSettingsHolder
	- GriffonUtil

Rationale: Classes under packages griffon. \* form part of the supported API and are visible to application developers. Classes under packages org.codehaus.griffon.\* are considered internal details, they may change in the future without notice.

#### **Runtime**

- **from** griffon.applet to griffon.swing
	- SwingApplet
- **from** griffon.application to griffon.swing
	- SwingApplication
- from griffon.util to org.codehaus.griffon.runtime.util
	- AddonHelper
	- CompositeBuilderHelper
	- GriffonApplicationHelper

Rationale: Classes under griffon.swing prepare Griffon core for a future Swing plugin. Classes under org.codehaus.griffon.runtime.util should be used by the application's runtime only. Also, classes under packages  $griffon.*$  form part of the supported API and are visible to application developers. Classes under packages org.codehaus.griffon. \* are considered internal details, they may change in the future without notice.

• Also moved @EventPublisher and EventPublisherASTTransformation to Buildtime/org.codehaus.gri ffon.ast as having a runtime dependency for this AST transformation make no sense.

### **Moved methods**

- GriffonApplicationHelper.createJFrameApplication => SwingUtils.createApplicationFrame
- GriffonNameUtils.getScriptName => GriffonUtil.getScriptName
- GriffonNameUtils.getNameFromScript => GriffonUtil.getNameFromScript
- GriffonNameUtils.getPluginName => GriffonUtil.getPluginName

### **Removed properties**

• app.appFrames is no longer available. Use app.windowManager.windows instead.

### **Sample Applications**

Griffon 0.9 ships with sample applications of varying levels of complexity demonstrating various parts of the framework. In order of complexity they are:

### **File Viewer**

File View is a simple demonstration of creating new MVCGroups on the fly.

Source: [git](http://git.codehaus.org/gitweb.cgi?p=griffon-git.git;a=tree;f=samples/FileViewer;h=55d8ca97fc8de291d63110e05f85f7f81b907706;hb=c42b4b297ccf3e1ba23852916896f163fc9eb2cd)

To run the sample from source, change into the source directory and run griffon run-app from the command prompt.

### **Font Picker**

Font Picker demonstrates form based data binding to adjust the sample rendering of system fonts.

Source: [git](http://git.codehaus.org/gitweb.cgi?p=griffon-git.git;a=tree;f=samples/FontPicker;h=796ef9ad37177f0412c30300e950b388e45557be;hb=c42b4b297ccf3e1ba23852916896f163fc9eb2cd)

To run the sample from source, change into the source directory and run  $griffon run-app from the command$ prompt.

### **Greet**

Greet, a full featured Griffon Application, is a Twitter client. It shows Joint Java/Groovy compilation, richer MVCGroup interactions, and network service based data delivery.

### Source: [git](http://git.codehaus.org/gitweb.cgi?p=griffon-git.git;a=tree;f=samples/Greet;h=129beae4f4926ad944f9d47f818d76ff4c9df237;hb=c42b4b297ccf3e1ba23852916896f163fc9eb2cd)

To run the sample from source, change into the source directory and run griffon run-webstart from the command prompt. Because Greet uses JNLP APIs for browser integration using run-app will prevent web links from working.

### **SwingPad**

SwingPad, a full featured Griffon Application, is a scripting console for rendering Groovy SwingBuilder views.

### **0.9 Release Notes**

**A** The JIRA server does not support trust requests. Issues have been retrieved anonymously. You can set the macro to always use an anonymous request by setting the anonymous parameter to true

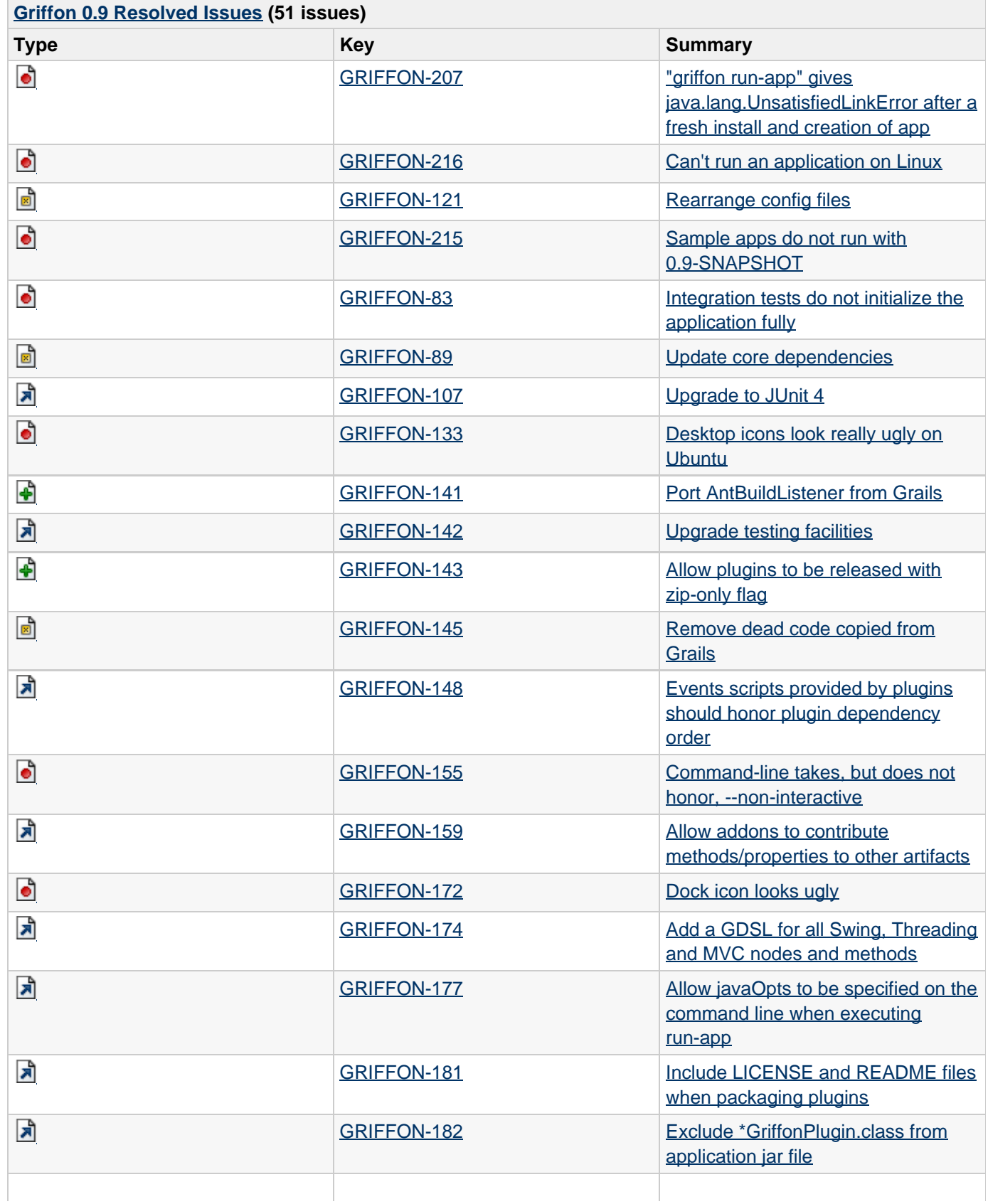

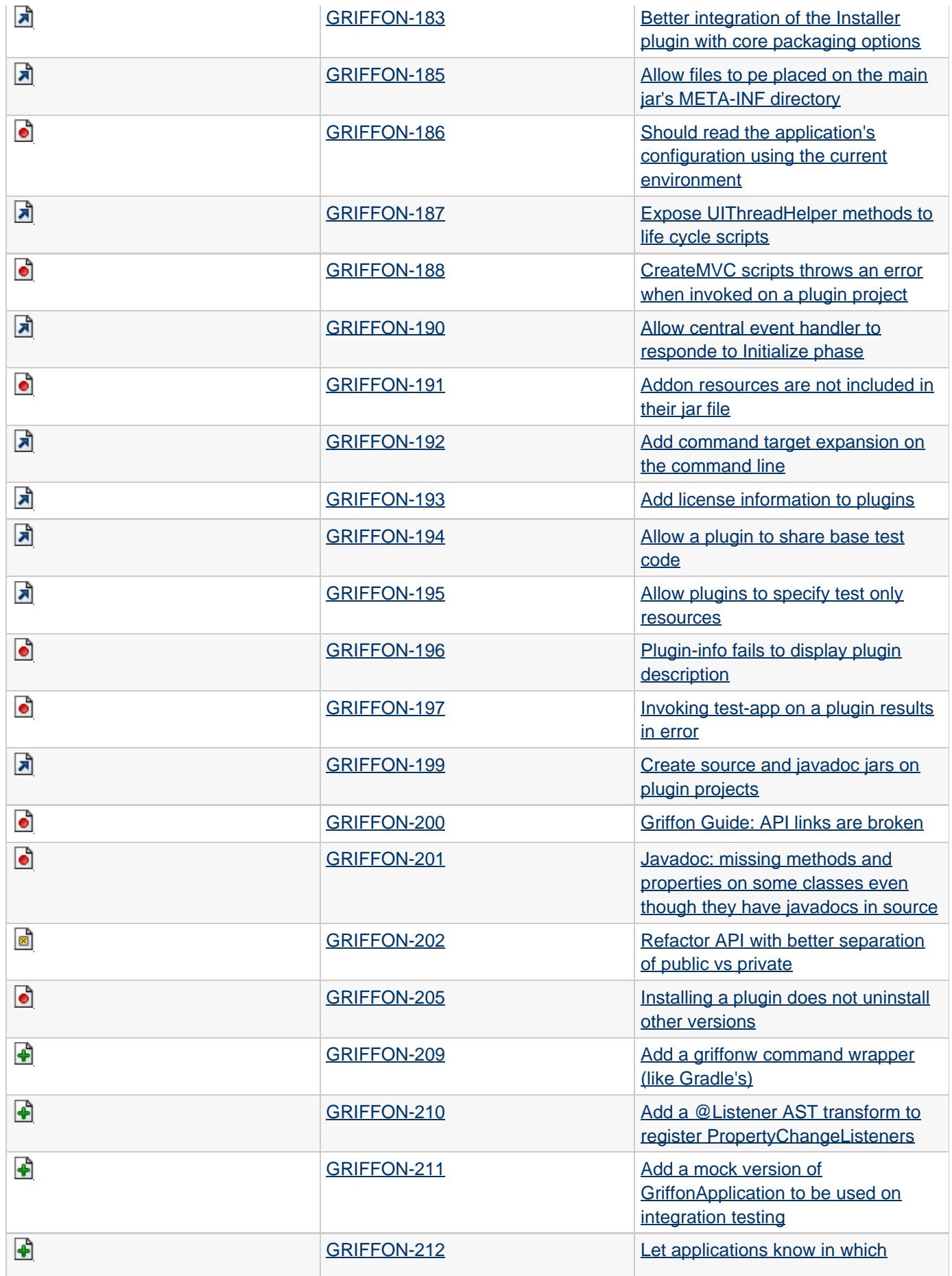

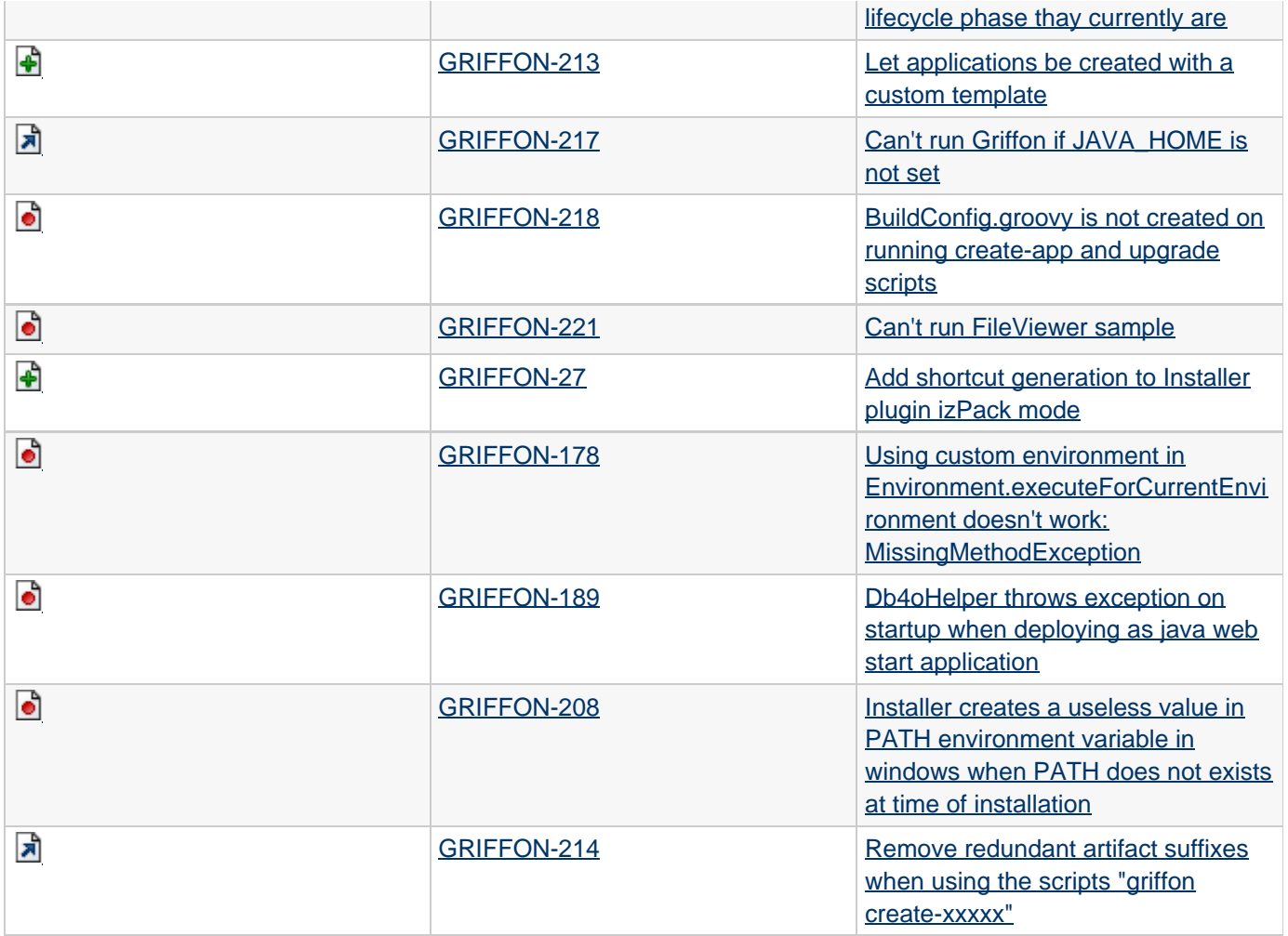